# Super Quick Intro To Git

Allan McRae

allan@archlinux.org

http://allanmcrae.com/files/intro-to-git.pdf

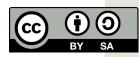

# What is Version Control

- (a.k.a. Revision Control Wikipedia...)
- A system to keep track of changes to your code
- Organisational tool

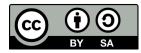

# **Why Use Version Control**

- Multiple versions of a project
  - Developmental (many...)
  - Release
- Easily track and revert breakages
- Integrate changes provided by others
- Have a record of changes you made and why
- **Backup** (there are better ways...)

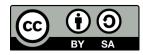

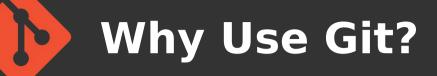

- It is the best! (entirely not subjective at all...)
- Fast
- Can be used off-line
- Space efficient
- Cheap branching
- Easy merging

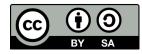

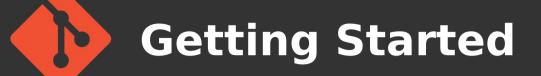

• Set-up git...

\$ git config --global user.name 'Allan
McRae'

\$ git config --global user.email
'allan@archlinux.org'

\$ git config --global core.editor "vim"

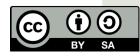

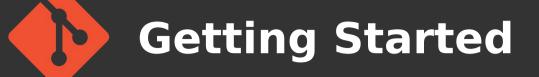

Create a repository

\$ mkdir foo

\$ cd foo

\$ git init
Initialized empty Git repository in
/home/allan/foo/.git/

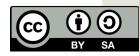

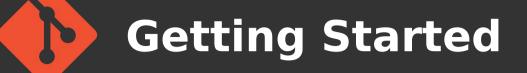

- Add and commit a file
  - \$ touch README
  - \$ git add README
  - \$ git commit

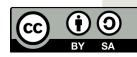

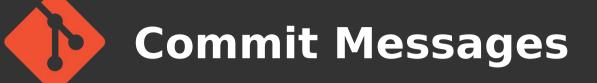

- When committing a file, your editor will be opened for you to add a commit message
- These are very important!
- Provide enough detail so that you can go back and look at the change after a long time and understand what you did and why

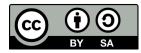

## **Commit Message Format**

- Short summary line
- Blank Line
- Longer description
- •e.g.

\$ git commit
Initial commit to repo

This is a long description of what I just did. But since it was only committing a blank README file, it is rather useless.

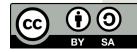

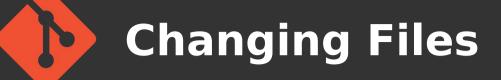

## Just edit, add, commit

#### \$ vim README

```
$ git commit -a -m "Updated file"
[master 9d70563] Updated file
1 file changed, 1 insertion(+)
```

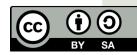

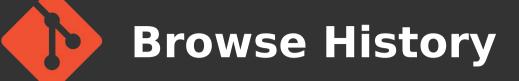

## Also graphical interfaces (gitk, gitx, ...)

\$ git log commit 9d70563c10d993ffc0a96d37631b5... Author: Allan McRae <allan@archlinux.org> Date: Wed Mar 13 17:01:34 2013 +1000

Updated file

commit 100c93e2352fcc4fa38709128c363...

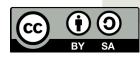

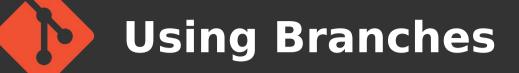

- Developmental/Release versions
- Try out new features
- Cheap → use them frequently

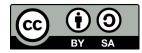

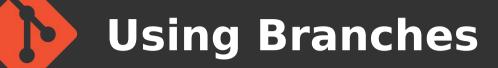

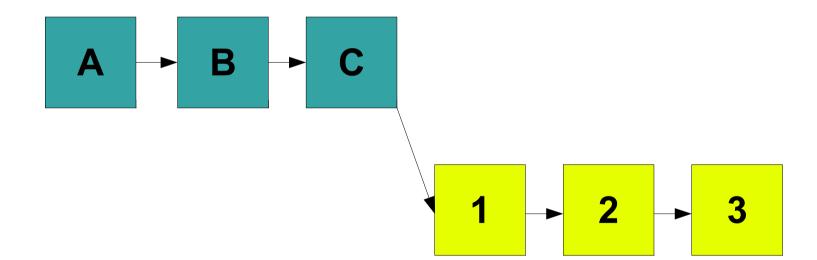

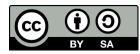

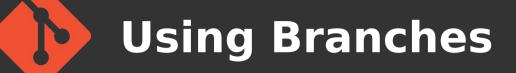

- Create and switch to a branch
  - \$ git branch working
  - \$ git checkout working
  - \$ git branch
    master
    \* working

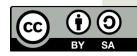

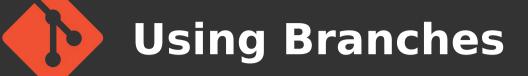

- Integrate changes back to master
  - \$ git checkout master
  - \$ git merge working

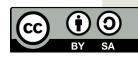

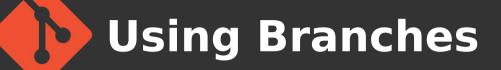

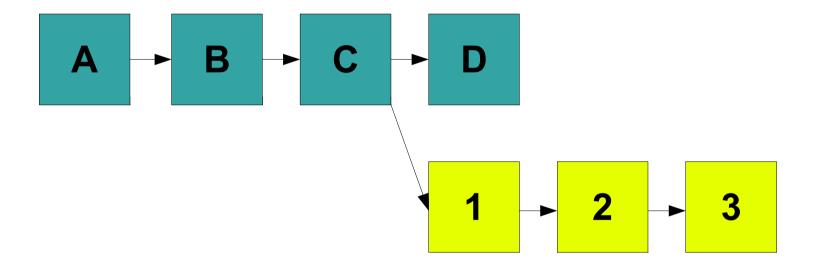

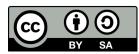

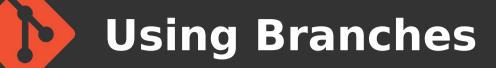

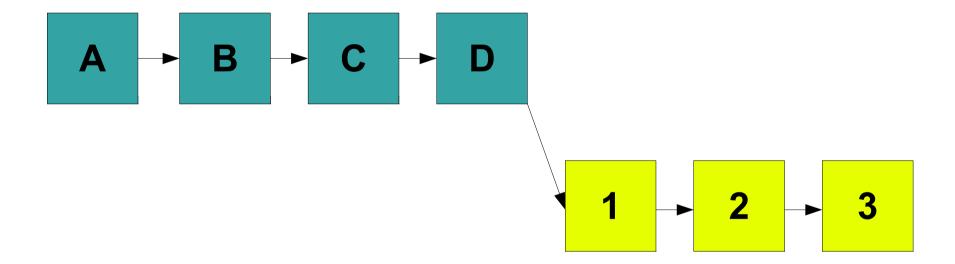

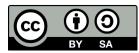

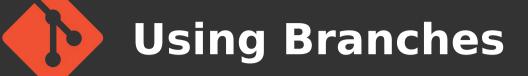

- Rebase branch onto master
  - \$ git checkout working
  - \$ git rebase master

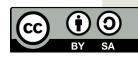

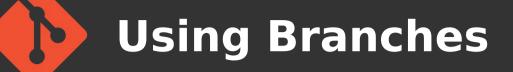

- Rebasing is a powerful tool
- Change commit order
- Merge/split commits
- Make fixes in earlier commits
   DO NOT DO ON PUBLIC MASTER BRANCH!!!

#### \$ git rebase -i master

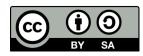

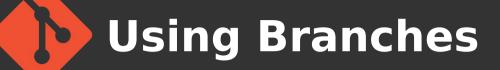

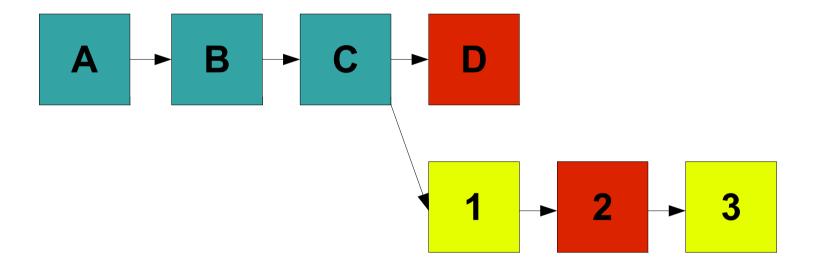

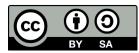

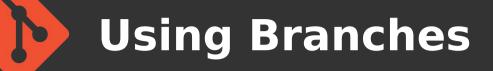

#### Dealing with conflicts - git conflict markers

\$ cat foo.c
<<<<<< HEAD
current content</pre>

======

branch content
>>>>>> newbranch

```
$ vim foo.c
$ git add foo.c
$ git rebase --continue
```

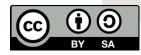

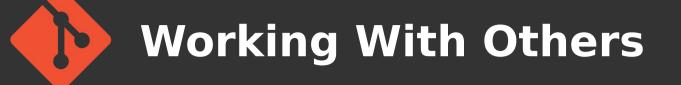

- Get a copy of the main repository
  - \$ git clone git://example.org/foo.git
  - \$ cd foo
  - . . .
  - \$ git fetch
  - \$ git pull

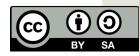

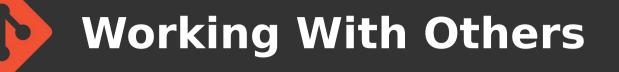

Adding other peoples working repos

\$ git remote add allan
http://allanmcrae.com/foo.git

\$ git checkout -b allan-working
allan/working

\$ git remote update -p

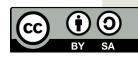

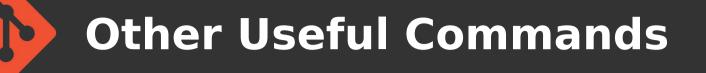

See current status (files changed, new files)

\$ git status

- Look at current changes
  - \$ git diff

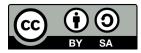

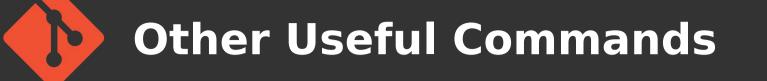

Temporarily store current changes

\$ git stash

- Restore stored changes
  - \$ git stash pop

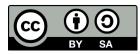

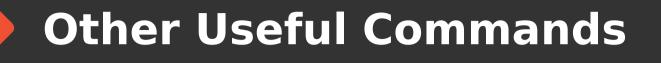

- Locate a broken commit
  - \$ git bisect start
  - \$ git bisect bad HEAD
  - \$ git bisect good <commit>
  - \$ git bisect <good|bad>

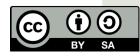

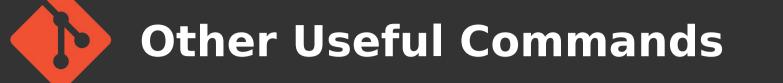

- Revert a commit
  - \$ git revert <commit>
- Pull single commit (e.g. from a branch)
  - \$ git cherry-pick <commit>

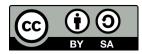

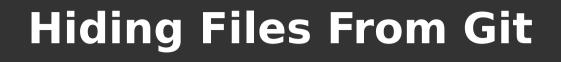

- Do not want generated objects in the repo
- Add a ".gitignore" file in root directory
- Add list of files to ignore (wildcards allowed)

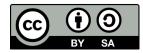

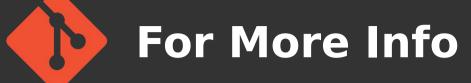

http://gitref.org/

"quick reference for learning and remembering the most important and commonly used Git commands"

• http://progit.org

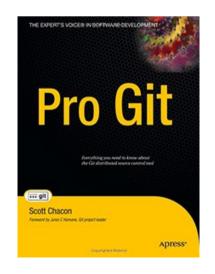

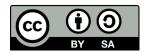

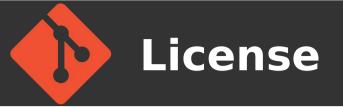

- This material is made available under the terms of the "Creative Commons Attribution - Share Alike 3.0 License"
- http://creativecommons.org/licenses/by-sa/3.0/

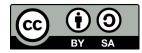